# Post-Installation Guide

**WebObjects 5.1**

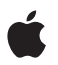

**January 2002**

**Apple Computer, Inc.** © 2001–2002 Apple Computer, Inc. All rights reserved.

No part of this publication may be reproduced, stored in a retrieval system, or transmitted, in any form or by any means, mechanical, electronic, photocopying, recording, or otherwise, without prior written permission of Apple Computer, Inc., with the following exceptions: Any person is hereby authorized to store documentation on a single computer for personal use only and to print copies of documentation for personal use provided that the documentation contains Apple's copyright notice.

The Apple logo is a trademark of Apple Computer, Inc.

Use of the "keyboard" Apple logo (Option-Shift-K) for commercial purposes without the prior written consent of Apple may constitute trademark infringement and unfair competition in violation of federal and state laws.

No licenses, express or implied, are granted with respect to any of the technology described in this book. Apple retains all intellectual property rights associated with the technology described in this book. This book is intended to assist application developers to develop applications only for Apple-labeled or Applelicensed computers

Every effort has been made to ensure that the information in this document is accurate. Apple is not responsible for typographical errors.

Apple Computer, Inc. 1 Infinite Loop Cupertino, CA 95014 408-996-1010

Apple, the Apple logo, and Macintosh are trademarks of Apple Computer, Inc., registered in the United States and other countries.

Simultaneously published in the United States and Canada

**Even though Apple has reviewed this manual, APPLE MAKES NO WARRANTY OR REPRESENTATION, EITHER EXPRESS OR IMPLIED, WITH RESPECT TO THIS MANUAL, ITS QUALITY, ACCURACY, MERCHANTABILITY, OR FITNESS FOR A PARTICULAR PURPOSE. AS A RESULT, THIS MANUAL IS SOLD "AS IS," AND YOU, THE PURCHASER, ARE ASSUMING THE ENTIRE RISK AS TO ITS QUALITY AND ACCURACY.**

**IN NO EVENT WILL APPLE BE LIABLE FOR DIRECT, INDIRECT, SPECIAL, INCIDENTAL, OR CONSEQUENTIAL DAMAGES RESULTING FROM ANY DEFECT OR INACCURACY IN THIS MANUAL, even if advised of the possibility of such damages.**

**THE WARRANTY AND REMEDIES SET FORTH ABOVE ARE EXCLUSIVE AND IN LIEU OF ALL OTHERS, ORAL OR WRITTEN, EXPRESS OR IMPLIED. No Apple dealer, agent, or employee is authorized to make any modification, extension, or addition to this warranty.**

**Some states do not allow the exclusion or limitation of implied warranties or liability for incidental or consequential damages, so the above limitation or exclusion may not apply to you. This warranty gives you specific legal rights, and you may also have other rights which vary from state to state.**

# **Contents**

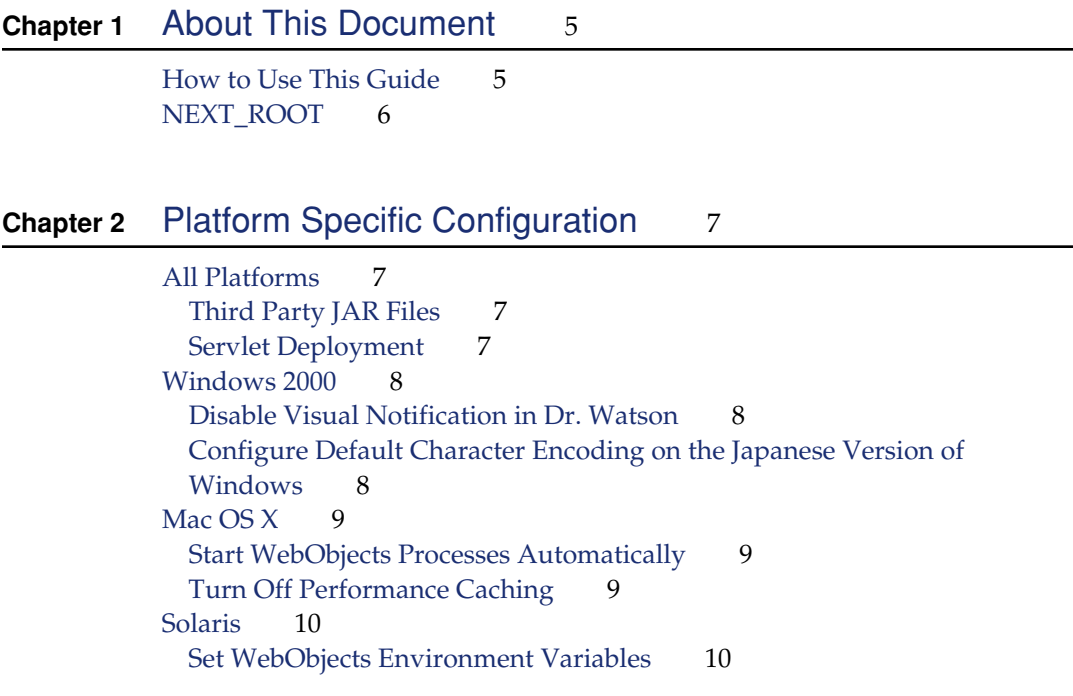

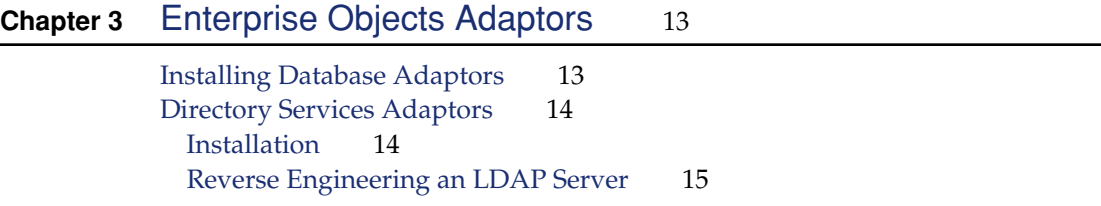

### **Chapter 4 [Web Server Adaptors](#page-16-0)** 17

[API Adaptors](#page-16-1) 17 [Apache Module](#page-16-2) 17 [Building the Adaptor](#page-16-3) 17 [Configuring the Apache Server](#page-18-0) 19 [Running the Apache Server](#page-20-0) 21 [Microsoft IIS ISAPI](#page-20-1) 21 [Netscape iPlanet NSAPI Adaptor](#page-22-0) 23 [Installing the Adaptor](#page-22-1) 23 [Notes About Using the iPlanet Socket Routines](#page-23-0) 24 [CGI Adaptors](#page-24-0) 25 [Security Note](#page-24-1) 25 [Adaptor Configuration](#page-24-2) 25 [WO\\_CONFIG\\_URL](#page-24-3) 25 [Debugging Using the CGU Adaptor](#page-25-0) 26 [Mac OS X Server Issues](#page-25-1) 26

### **Chapter 5** [Verifying Your Installation](#page-26-0) 27

[Confirm That the WebObjects Processes Are Running](#page-26-1) 27 [Run a Simple Application](#page-27-0) 28 [Run an Application That Connects to a Database](#page-27-1) 28 [Build a Simple Application](#page-28-0) 29 [Checking the Installed Files](#page-28-1) 29 [Mac OS X File System Layout](#page-29-0) 30 [Corrective Action](#page-30-0) 31 [Solaris File System Layout](#page-31-0) 32 [Corrective Action](#page-32-0) 33 [Windows 2000 File System Layout](#page-33-0) 34 [Corrective Action](#page-35-0) 36

[Index](#page-36-0) 37

# 1 About This Document

This guide gives you some tips on how to configure WebObjects once the basic installation outlined in the Installation Guide is complete. This includes

- *"Platform Specific Configuration"* (page 7)
- ["Enterprise Objects Adaptors" \(page 13\)](#page-12-0)
- *"Web Server Adaptors"* (page 17)
- ["Verifying Your Installation" \(page 27\)](#page-26-0)

By following the instructions in this guide, you will be able to modify the default installation of WebObjects to meet your particular needs, and then test your installation to confirm that everything is working correctly.

Before reading this guide, be sure you have followed all of the instructions in the WebObjects installation guide that accompanies your system. Updated documentation is maintained at [http://developer.apple.com/techpubs/](http://developer.apple.com/techpubs/webobjects) [webobjects/](http://developer.apple.com/techpubs/webobjects).

# <span id="page-4-0"></span>How to Use This Guide

[Chapter 2, "Platform Specific Configuration" \(page 7\),](#page-6-0) should be read first. Beyond that, this guide is written as a topical reference for you to reference as needed.

<span id="page-5-1"></span>About This Document

# <span id="page-5-0"></span>NEXT\_ROOT

Throughout this document you will see references to NEXT\_ROOT. This is the root of your installation of WebObjects. By default, this location on Windows is  $C:\Delta p$  is  $C$ on Solaris it is /opt/Apple. If you performed a custom installation, it is simply the root of your WebObjects installation. On Windows and Solaris NEXT\_ROOT is an environment variable. On Mac OS X NEXT\_ROOT does not exist as an environment variable. For the purpose of this document, assume NEXT\_ROOT to be equivalent to the root folder of the partition on which you installed WebObjects (/).

# <span id="page-6-0"></span>Platform Specific Configuration

Immediately after installation, there are certain additional steps to perform to fully enable WebObjects in you installation. This chapter details those steps based on your installation platform.

# <span id="page-6-1"></span>All Platforms

# <span id="page-6-4"></span><span id="page-6-2"></span>Third Party JAR Files

WebObjects provides a selection of third party JAR files that you may need to install depending on your development requirements. Installation instructions are included in ThirdPartyJars/Readme.rtf on your installation CD.

# <span id="page-6-5"></span><span id="page-6-3"></span>Servlet Deployment

If you Installed WebObjects Deployment with Servlet deployment (a custom installation) the following notes apply to your installation.

Configure your application server to pass on the following Java properties:

- Mac OS X
	- -DWOROOT=/ -DLOCALROOT=/Local
	- -DWOAINSTALLOOT=/Local/Library/WebObjects/Applications

#### Platform Specific Configuration

- Solaris
	- -DWOROOT=/opt/Apple -DLOCALROOT=/opt/Apple/Local
	- -DWOAINSTALLOOT=/opt/Apple/Local/Library/WebObjects/Applications
- Windows
	- -DWOROOT=C:/Apple -DLOCALROOT=C:/Apple/Local
	- -DWOAINSTALLOOT=C:/Apple/Local/Library/WebObjects/Applications

Place your applications in NEXT\_ROOT/Local/Library/WebObjects/Applications.

<span id="page-7-5"></span>Place your frameworks in NEXT\_R00T/Local/Library/Frameworks.

# <span id="page-7-0"></span>Windows 2000

## <span id="page-7-3"></span><span id="page-7-1"></span>Disable Visual Notification in Dr. Watson

For Windows WebObjects Development machines there is a suggested change to the Dr. Watson settings. Due to the way that Dr. Watson on Windows 2000 locks instances of a crashed application, a slight modification of your Dr. Watson settings should be made to ensure that you are able to continue developing in the case of an application crashing. At the command line, open Dr. Watson by typing drwtsn32. Deselect the Visual Notification check box in Dr. Watson's Options.

### <span id="page-7-4"></span><span id="page-7-2"></span>Configure Default Character Encoding on the Japanese Version of Windows

If you have installed WebObjects on the Japanese Version of Windows, you need to configure the default character encoding. The default character encoding is determined by the first character in

NEXT\_ROOT\Library\Frameworks\Foundation.framework\Resources\CStringEncoding. If this file exists, make sure that the first character is the number "8". If the file does not exist create it.

<span id="page-8-4"></span>Platform Specific Configuration

# <span id="page-8-0"></span>Mac OS X

# <span id="page-8-1"></span>Start WebObjects Processes Automatically

<span id="page-8-6"></span><span id="page-8-3"></span>By default, wotaskd starts up when your system boots. You can configure JavaMonitor to start automatically also, and specify which user both of these processes run as, by uncommenting the appropriate lines in /System/Library/ StartupItems/WebObjects/WebObjects.

#### **WARNING**

When setting WebObjects services to start automatically, it is important to remember that no application server should ever be controlled by more than one instance of Monitor. In installations where there are multiple application servers, do not configure Monitor to start automatically if another Monitor instance could be administering the same application server.

### <span id="page-8-5"></span><span id="page-8-2"></span>Turn Off Performance Caching

For an installation of WebObjects Deployment on Mac OS X Server it is recommended that you turn off the performance caching on the Web server.

Performance Caching allows for greater server performance on sites with static html pages. Since WebObjects works with dynamically generated Web pages, it is important to turn this off so that you WebObjects generated Web pages behave as expected.

To turn off performance caching on Mac OS X Server:

- 1. Open /Applications/Utilities/Server Admin.
- 2. Choose the Internet tab.
- 3. Click Web and choose Configure Web Service.
- 4. Choose the Sites tab.

Platform Specific Configuration

- 5. Select the appropriate site and click Edit.
- 6. Choose the General tab.
- 7. In the Site Options section, deselect Enable performance cache.
- 8. Click Save.
- <span id="page-9-4"></span>9. In the dialog, choose the option to Restart Now.

# <span id="page-9-0"></span>Solaris

### <span id="page-9-2"></span><span id="page-9-1"></span>Set WebObjects Environment Variables

<span id="page-9-3"></span>The NEXT\_ROOT and PATH environment variables need to be set. NEXT\_ROOT is the location where you installed WebObjects. By default this is /opt/Apple. PATH is the directory to search for executables. The examples below assume that you have accepted the default installation path of /opt/Apple. If you have installed into a different location, replace /opt/Apple with the proper path name.

These settings go into the startup file of your shell. In C style shells, this file is usually called .cshrc. In Bourne compatible shells these settings can be set in your .profile. By default C style shells use the percent sign (%) as their prompt. Bourne shells use a dollar sign (\$). You can explicitly determine which shell you are running by typing echo \$SHELL at the command line.

To set these environment variables in a C style shell:

- 1. Open ~/.cshrc in your editor of choice.
- 2. Add the following line: setenv NEXT\_ROOT /opt/Apple
- 3. Find the line that begins with "set path". Append opt/Apple/Library/ Executables and /opt/Apple/Developer/Executables to the list of paths.

The resulting line will look similar to:

set path=(/opt/Apple/Library/Executables /opt/Apple/Developer/Executables /usr/local/bin /bin /usr/bin /sbin /usr/sbin)

4. Save and close the file.

#### Platform Specific Configuration

5. Implement the new settings by typing source  $\sim$  /.cshrc.

In a Bourne style shell set these variables as follows:

- 1. Open ~/.profile in your editor of choice.
- 2. Add the following line: NEXT\_ROOT=/opt/Apple
- 3. On the next line add: export NEXT\_ROOT
- 4. Find the line that begins with "PATH". Append opt/Apple/Library/Executables and /opt/Apple/Developer/Executables to the list of paths.

The resulting line will look similar to:

PATH=/opt/Apple/Library/Executables: /opt/Apple/Developer/Executables: / usr/local/bin: /bin: /usr/bin: /sbin: /usr/sbin:

- 5. Save and close the file.
- 6. Implement the new settings by typing  $. \sim/$ . profile.

Platform Specific Configuration

# <span id="page-12-0"></span>3 Enterprise Objects Adaptors

<span id="page-12-6"></span>WebObjects incorporates the Java Database Connectivity (JDBC) API for accessing data sources. Through this API you are able to access both databases and directory services.

<span id="page-12-5"></span><span id="page-12-4"></span>When adding a new adaptor or driver to your system, you need only to copy the JAR, or possibly zip file, into a directory in your classpath. The default and recommended location is your Java extensions directory. On Mac OS X your Java extensions folder is /Library/Java/Extensions. On Windows and Solaris it is inside of your JDK directory in /jre/lib/ext.

<span id="page-12-7"></span>Windows development requires the installation of JDK 1.1.8 compatible files due to the use of the Java bridge in some of the development tools. A Windows development machine will therefore usually include two different versions of many Enterprise Object Adaptor JAR files. The JDK 1.3.1 compatible files will be installed as discussed in the previous paragraph. The JDK 1.1.8 compatible files should be unzipped into the appropriate JDK directory.

# <span id="page-12-3"></span><span id="page-12-1"></span>Installing Database Adaptors

JDBC allows WebObjects to connect to Structured Query Language (SQL) based database. Though many databases may work, WebObjects 5.1 is supported on:

- <span id="page-12-2"></span>■ Oracle 8.1.7
- SQL Server 2000 Standard Edition
- mySQL 3.23.42

Enterprise Objects Adaptors

■ OpenBase

By default WebObjects installs adaptors for OpenBase Innovator that is included with WebObjects. Connecting to an alternative databases is very straightforward.

Download a database driver from the appropriate vendor, then copy the JAR (or zip) file into a location in you classpath, preferably your Java extensions directory.

Following is a list of suggested database drivers for the databases supported by WebObjects 5.1. Since these are third party drivers, Apple does not guarantee them.

- <span id="page-13-7"></span>Oracle - classes12.zip - <http://technet.oracle.com>
- <span id="page-13-8"></span>■ SQL Server -<http://www.microsoft.com/sql/downloads/2000/jdbc.asp>
- <span id="page-13-5"></span>■ MySQL - mm.mysql-2.0.6 - <http://mmmysql.sourceforge.net>
- <span id="page-13-6"></span>■ OpenBase - OpenBaseJDBC.jar (installed by default)

<span id="page-13-3"></span><span id="page-13-2"></span>For updated jdbc driver availability see [http://industry.java.sun.com/products/](http://industry.java.sun.com/products/jdbc/drivers) [jdbc/drivers](http://industry.java.sun.com/products/jdbc/drivers).

# <span id="page-13-0"></span>Directory Services Adaptors

<span id="page-13-4"></span>WebObjects allows for accessing directory services through the use of the Java Naming and Directory Interface (JNDI) adaptor in conjunction with a service provider. WebObjects supports connections to the following Lightweight Directory Access Protocol (LDAP) servers:

- <span id="page-13-9"></span>the OpenLDAP Directory Server and
- the Netscape iPlanet Directory Server

Other configurations are possible, but not supported.

## <span id="page-13-1"></span>Installation

To use this LDAP JNDI adaptor you need to download and install the JNDI class libraries and the LDAP service provider from Sun Microsystems. These are both available from <u>http://java.sun.com/products/jndi</u>.

Enterprise Objects Adaptors

On Mac OS X Solaris

- Download JNDI 1.2.1 and copy the enclosed jndi.jar to your Java extensions directory.
- Download LDAP Service Provider 1.2.3 and copy Idap.jar, Idapbp.jar, and providerutil.jar to your Java extensions directory.

On Windows

- Download JNDI 1.1.2. Expand the jndi.jar into you jdk 1.1.8 directory.
- Download LDAP Service Provider 1.0.3. Expand the jndi.jar into you jdk 1.1.8 directory.

**Note:** The use of the Java bridge on Windows necessitates using the JDK 1.1.8 version of the JNDI classes and LDAP Service Provider.

# <span id="page-14-0"></span>Reverse Engineering an LDAP Server

With the JNDI classes and the LDAP service provider installed, you can use WebObjects to reverse engineer the LDAP server you wish to access.

- 1. Open EOModeler.
- 2. Choose New from the Model menu.
- 3. Choose JNDI from the Available Adaptors menu. Click Next.
- 4. Fill in the appropriate connection dictionary values for your LDAP server. The JNDI Connection dialog specifies default values for authenticationMethod, initialContextFactory, plugInClassName, scope, and timeout. If you need to modify these values you may do so.
- 5. In the in the "Choose what to include in your model" dialog deselect
	- Assign primary keys to all entities
	- Ask about relationships
	- Ask about stored procedures
	- Use custom Enterprise Objects
- 6. Select Finish to build the new model.
- <span id="page-14-1"></span>7. Save the model.

Enterprise Objects Adaptors

# <span id="page-16-0"></span>Web Server Adaptors

<span id="page-16-4"></span>The Web server adaptors include both API adaptors written to specific Web server technologies and the CGI adaptor. The supported Web servers with WebObjects 5.1 are:

- Apache 1.3.20 (Included with Mac OS X and Mac OS X Server)
- Apache 1.3.9 (Included with Solaris 8)
- Microsoft IIS
- Netscape iPlanet Web Server, Enterprise Edition 6.0 SP1

# <span id="page-16-1"></span>API Adaptors

# <span id="page-16-2"></span>Apache Module

This adaptor has been tested on Mac OS X (with Apache version 1.3.14) and Solaris (with Apache version 1.3.9). It was not tested on other Apache 1.3.x versions besides the aforementioned, but it should work. Note that the adaptor is not backwardcompatible with Apache 1.2.x versions, because the module API changed from version 1.2 to 1.3.

### <span id="page-16-3"></span>Building the Adaptor

For convenience, this adaptor is configured to run out of the box on Mac OS X; no further installation or configuration is necessary. Any request with .../cgi-bin/ WebObjects/... will be handled by the WebObjects Apache module. The Apache

#### Web Server Adaptors

module overrides the use of the WebObjects executable in /Library/Web Server/ CGI-Executables, though you can optionally disable the Apache module so that the CGI adaptor handles such requests.

On Mac OS X, recompiling is just a matter of running make in the */Developer/* Examples/WebObjects/Source/Adaptors directory.

The Apache WebObjects module has been tested on Solaris, as well. It has not been tested on Windows 2000, but there's no known reason it shouldn't work. The apxs rule in the Makefile works fine on Mac OS X and Solaris, but your experience may be different on other platforms. If your Apache Web server can already accept Dynamic Shared Objects (DSOs), you can skip to the instructions for ["Configuring](#page-18-1)  [the Apache Server" \(page 19\)](#page-18-1).

General information regarding building Apache and including new DSO modules can be found at The Apache Group and in the documentation included with the Web server and source for Apache v.1.3 or later.

### **Preparing the Apache Web Server to Accept the WebObjects Adaptor on Platforms other than Mac OS X**

This guide does not attempt to teach you how to build an Apache Web server that can accept Dynamic Shared Objects such as the Apache WebObject adaptor. Please refer to the Apache Web site for more details. Usually, you must at least configure the Web server in the following manner:

```
./configure --enable-module=so
```
#### <span id="page-17-0"></span>**Compiling the WebObjects Adaptor as a Dynamic Shared Object (DSO)**

- 1. Make sure that you've installed the following on your system:
	- WebObjects
	- Perl (5.005\_02 or later)
	- ANSI-C compliant compiler (e.g. gcc-2.7.2 or later)
	- gnumake (3.74 or later)

#### Web Server Adaptors

- Apache Web server (1.3.9 or later). The default makefiles assume that the Apache executable apxs is located in /usr/sbin/apxs on Mac OS X and in / usr/apache/bin/apxs on Solaris (which usually means that the whole Apache package is installed in /usr/apache on Solaris systems). If you install the Apache package elsewhere, you have to modify make.config in NEXT\_ROOT/ Developer/Examples/WebObjects/Source/Adaptors.
- 2. On platforms other than Mac OS X, make sure that you have defined and exported an environment variable called NEXT\_ROOT that contains the path to your WebObjects installation (e.g. /opt/Apple).
- 3. Make sure that you include the paths to the aforementioned executables in your PATH environment variable, preferably as close to the beginning as possible.
- 4. Go to the NEXT\_ROOT/Developer/Examples/WebObjects/Source/Adaptors/ directory; on Mac OS X, go to /Developer/Examples/WebObjects/Source/ Adaptors/. Amend make.config so that the variable ADAPTORS is only equal to Apache. Run make.
- 5. If this succeeds in building mod\_WebObjects.so in NEXT\_ROOT/Developer/ Examples/WebObjects/Source/Adaptors/Apache, you will not have to rebuild the Apache server. Configure the Apache Web server.
- <span id="page-18-2"></span>6. If this fails to build, you will have to rebuild your Apache Web server.

### <span id="page-18-1"></span><span id="page-18-0"></span>Configuring the Apache Server

Once you have built the adaptor and server, you will need to configure the Web server to handle WebObjects requests. On Mac OS X, the WebObjects installer has already properly set the configuration files, but you may still want to modify their parameters. On other platforms, you'll have to perform the following steps:

1. Locate the Apache configuration file in the Apache package on your system. Usually it's called httpd.conf. On Mac OS X, this file is located in the /etc/httpd directory. Append these lines to the end of httpd.conf:

```
# Including WebObjects Configs
Include /System/Library/WebObjects/Adaptors/Apache/apache.conf
```
This example "Include" line assumes that the apache.conf file supplied by WebObjects resides in the /System/Library/WebObjects/Adaptors/Apache directory (on OS X). For other platforms other than OS X, it should be located in NEXT\_ROOT/Library/WebObjects/Adaptors/Apache  $\operatorname{directory}.$ 

#### Web Server Adaptors

2. Copy the newly compiled mod\_WebObjects.so to NEXT\_ROOT/Library/ WebObjects/Adaptors/Apache (on Mac OS X, /System/Library/WebObjects/ Adaptors/Apache). Ensure that the LoadModule command in apache.conf is pointing at the right path. Continuing the example from the previous step:

LoadModule WebObjects module /System/Library/WebObjects/Adaptors/Apache/ mod\_WebObjects.so

3. You may also want to configure the parameters located in apache.conf:

WebObjectsDocumentRoot <the document root for the web server> WebObjectsAlias <the URL key> WebObjectsConfig <the URI to the configuration file> <interval between re-reading config>

#### For example:

```
WebObjectsDocumentRoot /Local/Library/WebServer/Documents
WebObjectsAlias /Apps/WebObjects
WebObjectsConfig webobjects://239.128.14.2:1085 10
```
The default alias is /cgi-bin/WebObjects. By default, the adaptor contacts the local instance of wotaskd to retrieve configuration information. Please consult the WebObjects document for more details.

WebObjects supports three mechanisms for reading an adaptor configuration:

a. to read from a static URL:

```
WebObjectsConfig file:///Local/Library/WebObjects/Configuration/
WebObjects.xml
WebObjectsConfig http://www.company.com/private/woappconfig.xml
```
b. to find applications running on known hosts:

```
WebObjectsConfig http://woserv1:1085,http://woserv2:1085,http://
woserv2:1085 10
```
c. to discover hosts using multicast:

WebObjectsConfig webobjects://239.128.14.2:1085 10

The re-read interval for either the host list or multicast mechanisms is set by specifying the desired re-read interval in seconds at the end of the line.

#### Web Server Adaptors

4. You may have to add a handler to enable the adaptor to take over requests. To do this, add a <Location> directive to the built Web server's httpd.conf file:

```
<Location /cgi-bin/WebObjects*>
SetHandler WebObjects
</Location>
```
### <span id="page-20-0"></span>Running the Apache Server

Once you've built and configured the server with the linked adaptor, you should start it and confirm that it's working by moving aside the WebObjects CGI adaptor in the cgi-bin directory and making a few requests. If you still are suspicious that the CGI adaptor may be handling the requests instead of the DSO module, you can check this by turning on the logging feature of the adaptor as follows:

- 1. As root, touch /tmp/logWebObjects
- 2. Make a request to some WebObjects application to initialize the log file.
- 3. From the shell, tail -f /tmp/WebObjects.log
- 4. If the Apache Web server is configured to use the CGI adaptor, each request is logged with:

<span id="page-20-2"></span>Info: <CGI> new request: /cgi-bin/WebObjects/MyApp

5. If the Apache Web server is configured to use the WebObjects Apache module, each request is logged with:

Info: <WebObjects Apache Module> new request: /cgi-bin/WebObjects/MyApp

### <span id="page-20-1"></span>Microsoft IIS ISAPI

<span id="page-20-3"></span>To install this adaptor, copy the file WebObjects.dll to your Web server's scripts directory. The adaptor will be loaded into the server the first time a request of the form http://.../scripts/WebObjects.dll is made. It will remain active in the server until you stop the server.

ISAPI doesn't provide any specific way to pass information into the adaptor, so the Registry is used. Modifying the Registry should only be done by an experienced Windows 2000 Administrator. To do so, from the Start Menu, choose Run and type in "regedit" and return.

#### Web Server Adaptors

Look for the panel titled HKEY\_LOCAL\_MACHINE.

#### All WebObjects adaptor entries are found in:

SOFTWARE\Apple\WebObjects\Configuration

To change the configuration URL, you need to add the following entry:

CONF\_URL <URL>

Choose New->String Value from the edit menu. Type in CONF\_URL for the name. Enter the URL you want to use for the value. This might, for example, be file:/// Apple/Local/Library/WebObjects/Configuration/WebObjects.conf, if you want to use the old-style configuration. The default is http://localhost:1085.

The URL entered will depend on how you wish to retrieve adaptor configuration:

■ to read configuration from a static URL:

file:///Local/Library/WebObjects/Configuration/WebObjects.xml http://www.company.com/private/woappconfig.xml

■ to find applications running on known hosts:

http://woserv1:1085,http://woserv2:1085,http://woserv2:1085

■ to discover hosts using multicast:

webobjects://239.128.14.2:1085

To set the re-read interval for either the host list or multicast mechanisms, set a separate registry entry named CONF\_INTERVAL to the desired re-read interval in seconds.

Here are some other registry entries recognized by the ISAPI adaptor. The values are as described in the .xml configuration example or the DTD for the adaptor:

WOUSERNAME WOPASSWORD CONF\_INTERVAL CONF\_URL SEND\_TIMEOUT RECV\_TIMEOUT CONNECT\_TIMEOUT

#### Web Server Adaptors

```
TIMEOUT
POOL_SIZE
RETRIES
DORMANT_INTERVAL
ERROR_REDIRECT
LOG_PATH
SCHEDULER
DOCUMENT_ROOT
```
<span id="page-22-2"></span>Setting WOUSERNAME to "public" allows anyone to see the WOAdaptorInfo page.

## <span id="page-22-0"></span>Netscape iPlanet NSAPI Adaptor

### <span id="page-22-1"></span>Installing the Adaptor

**Note:** Spacing is significant to configuration information; please read carefully. Items in brackets "<>" denote names or directory paths that you configure).

- 1. In a text editor, open the magnus.conf file for your iPlanet Web Server 6.0 (e.g. / opt/iplanet/servers/https-/config/magnus.conf).
- 2. At the end of the block of configuration items that are prefixed with Init, add the following two lines:

```
Init fn="load-modules" 
funcs="WebObjects_init,WebObjectsNameTrans,WebObjectsRequest" 
shlib=<pathToNSAPIadaptor> 
Init fn="WebObjects_init" root=<pathToWebServer'sDocRoot> 
config=<woconfigurl>
```
#### where:

```
<pathToNSAPIadaptor> = the path to the NSAPI shared library (e.g. /opt/Apple/
Library/WebObjects/Adaptors/NSAPI/libWebObjects.so on Solaris, or C:/Apple/
Library/WebObjects/Adaptors/NSAPI/WebObjects.dll on Windows)
```

```
<pathToWebServer'sDocRoot> = the path to the document root of your Web server 
(e.g. /opt/iplanet/servers/docs)<woconfigurl> = the URL to access wotaskd on
the local machine (e.g. http://localhost:1085)
```
#### Web Server Adaptors

The URL entered will depend on how you wish to retrieve adaptor configuration:

a. to read configuration from a static URL:

```
file:///Local/Library/WebObjects/Configuration/WebObjects.xml
http://www.company.com/private/woappconfig.xml
```
b. to find applications running on known hosts:

```
http://woserv1:1085,http://woserv2:1085,http://woserv2:1085
```
c. to discover hosts using multicast:

webobjects://239.128.14.2:1085

To set the re-read interval for either the host list or multicast mechanisms, add a separate configuration option (on the same init line) named "confinterval" and set its value to the desired re-read interval in seconds.

```
Init fn="WebObjects_init" root="/opt/iplanet/servers/docs" 
config="http://localhost:1085" confinterval="10"
```
- 3. In a text editor, open the obj.conf file for your iPlanet Web Server 6.0 (e.g. /opt/ iplanet/servers/https-/config/obj.conf).
- 4. Add the following line as the very first line after the line containing  $\leq 0$  bject name=default>:

```
NameTrans fn="WebObjectsNameTrans" from="/cgi-bin/WebObjects" 
name="webobjects"
```
5. Add the following three lines at the very end of the file:

```
<Object name="webobjects">
Service fn="WebObjectsRequest"
</Object>
```
#### <span id="page-23-0"></span>Notes About Using the iPlanet Socket Routines

<span id="page-23-1"></span>WebObjects 5.1 now uses non-blocking sockets nbsocket.c even for NSAPI adaptor. These functions provide a thread safe, platform independent socket API. This is fine for most installations. It used to be iPlanet's socket cover functions (the nssocket.c transport).

Web Server Adaptors

# <span id="page-24-0"></span>CGI Adaptors

The default CGI adaptor is a generic CGI adaptor designed to be usable with all Web servers that supports CGI. There is a performance disadvantage in using the CGI version; you are encouraged to use a server plug-in adaptor whenever possible.

To install this adaptor, copy the file WebObjects (or WebObjects.exe on Windows) to your Web server's cgi-bin or scripts directory. This is done for you if you install WebObjects on to the system with a Web server installed.

## <span id="page-24-1"></span>Security Note

The WOAdaptorInfo (configuration information listing) and application listing functionality are enabled by default with the CGI adaptor for the convenience of developers. These should be disabled for deployment. To disable these features, you need to set WO\_ADAPTOR\_INFO\_USERNAME and WO\_ADAPTOR\_INFO\_PASSWORD to "disabled" so that the CGI program can determine the functions are switched off, or alternatively, rebuild the CGI adaptor with a code change to turn off the feature (see WebObjects.c for how to do this).

# <span id="page-24-2"></span>Adaptor Configuration

The CGI adaptor configuration is modified by using environment variables. You must consult your Web server documentation to understand how to create and pass environment settings on to a CGI program.

### <span id="page-24-3"></span>WO CONFIG URL

On Mac OS X and Solaris, the CGI adaptor uses a memory-mapped state file and does not need to contact wotaskd for each request. For Windows 2000, by default, the CGI adaptor contacts the instance of wotaskd on the local host to locate applications. Since this is expensive for a CGI program (it must do it every time), for deployment you would normally want to use a different mechanism - either a static file on the Web server machines, or a static URL. To change this, set the WO\_CONFIG\_URL environment variable. Examples:

Web Server Adaptors

```
Static file: file:///Local/Library/WebObjects/Configuration/WebObjects.xml
wotaskd URL list: http://woserv1:1085,http://woserv2:1085,http://
   woserv2:1085
Static URL: http://www.company.com/private/woappconfig.xml
```
For the latter case you'll need to make sure your Web server is configured to send text/xml as the MIME type for .xml files.

### <span id="page-25-0"></span>Debugging Using the CGU Adaptor

There is a good reason to use the CGI adaptor: to exercise the underlying request handler and debug any customizations you may have made to the source code. Since all input to any CGI program is provided in the environment variables and stdin, the WebObjects CGI program can be conveniently run under a debugger.

To do this, set the following environment variables (examples using /bin/sh):

```
REQUEST_METHOD=GET;export REQUEST_METHOD
SERVER_PROTOCOL=HTTP/1.0;export SERVER_PROTOCOL
QUERY_STRING=\?foo=bar;export QUERY_STRING
SCRIPT_NAME=/cgi-bin/WebObjects;export SCRIPT_NAME
PATH_INFO=/MyApps/MyCoolApp;export PATH_INFO
```
If you want to include form data, set a CONTENT\_LENGTH header and type the form as stdin. Another solution is to edit the provided TestCGI.sh or Env.csh file to suit your needs and execute it.

## <span id="page-25-3"></span><span id="page-25-1"></span>Mac OS X Server Issues

<span id="page-25-2"></span>If there are problems executing the CGI adaptor on MacOS X Server, make sure that the "WebObjects" CGI executable is located in /Library/WebServer/CGI-Executables/, is owned by root:admin, and is executable by everyone. If MacOS X Server is running on an HFS filesystem, stop the Web server, remove the /tmp/ WOAdaptorState file, "touch WebObjects", and restart the Web server. You may have to repeat this process (i.e. "touch WebObjects" and restart) after every boot or reboot for the Web server to notice it.

# <span id="page-26-0"></span>Verifying Your Installation

After you have installed WebObjects and performed the steps in [Chapter 2,](#page-6-0)  ["Platform Specific Configuration" \(page 7\),](#page-6-0) you should verify your installation. This is also useful after you have made other changes such as modifying your adaptors as presented in [Chapter 4, "Web Server Adaptors" \(page 17\),](#page-16-0) The steps outlined below will help you to do this.

These steps assume you have access to a WebObjects Developer installation. The examples mentioned below are not installed with WebObjects Deployment, though they can be copied to, and tested on a WebObjects Deployment installation.

# <span id="page-26-1"></span>Confirm That the WebObjects Processes Are Running

On Mac OS X, open /Applications/Utilities/Terminal. At the command line, run ps -aux. Verify that javawoservice.sh is running.

On Windows 2000, open the Services control panel and verify that Apple WebObjects Monitor 5 and Apple WebObjects Task Daemon 5 running. In addition confirm that their startup mode should is set to Automatic.

On Solaris type ps -eaf in a shell window and verify that javawoservice.sh is running.

Verifying Your Installation

# <span id="page-27-2"></span><span id="page-27-0"></span>Run a Simple Application

On Mac OS X or Windows development machine navigate to NEXT\_ROOT/Developer/ Examples/JavaWebObjects/HelloWorld/HellowWorld.woa.

On Mac OS X you can double click HelloWorld.woa, or run the HelloWorld executable directly by navigating into the HelloWorld.woa folder and typing ./ HelloWorld in Terminal.

On Windows run HelloWorld.cmd either from a shell or by double-clicking it.

A browser window launches and you can interact with the HelloWorld application.

On a deployment machine, you first need to copy the HelloWorld.woa folder from a development installation to your deployment computer. Once you have copied HellowWorld.woa to your computer, navigate into the HelloWorld.woa folder and run HelloWorld with ./HelloWorld. As the application starts up, you should see output scroll by. Near the bottom of this output is an html address that looks similar to:<http://tex/cgi-bin/WebObjects/HelloWorld.woa/-40168>. Copy this URL into a browser and you should be able to connect directly to the application.

# <span id="page-27-1"></span>Run an Application That Connects to a Database

Running NEXT\_ROOT/Developer/Examples/JavaWebObjects/ThinkMovies/ ThinkMovies.woa, included with a Mac OS X or Windows Development installation, will help to verify that your development installation is configured properly. The procedure for running the application is that same as that outlined in["Run a Simple](#page-27-2)  [Application" \(page 28\).](#page-27-2)

On Mac OS X a standalone Java window will open in which you should be able to interact with the movies database. On Windows the application runs within your browser window.

Verifying Your Installation

<span id="page-28-2"></span>This application makes use of a pre-configured database and an Enterprise Object Model to coordinate the information flow between the database and the applications. Successful running of this application confirms that the included version of OpenBase is working and that Enterprise Object adaptor is working.

# <span id="page-28-0"></span>Build a Simple Application

Once you have verified that you can run a simple application and can run an application that connects to a database, you should verify that you can build applications on your WebObjects Development machine. Both the HelloWorld.woa and ThinkMovies.woa applications include the source code and the Project Builder files to build them.

Copy one of these or another of the example applications in NEXT\_ROOT/Developer/ Examples/JavaWebObjects into your development directory.

Open the project in Project Builder by running the .pbproj file.

Build and run the application with Project Builder.

When you have completed this you will have verified that your WebObjects installation is ready for development.

## <span id="page-28-1"></span>Checking the Installed Files

If any of the above steps fail you should confirm that the installation proceeded correctly. The following sections give you an idea of what should be installed and what to do if it is not correctly installed.

Verifying Your Installation

### <span id="page-29-0"></span>Mac OS X File System Layout

On Mac OS X, these locations should contain the following files or directories:

- /Library/WebServer/CGI-Executables (the Web server's cgi-bin directory). WebObjects: The WebObjects adaptor
- /Library/WebServer/Documents (the Web server's document root directory)

```
 WebObjects/
     Frameworks/
         JavaEOGeneration.framework/
              WebServerResources/
         JavaDirectToWeb.framework/
              WebServerResources/
         JavaEOApplication.framework/
              WebServerResources/
         JavaWOExtensions.framework/
              WebServerResources/
     Java/
         JavaDirectToWeb.jar
         wojavaclient.jar
         com/
              apple/
                  client/
                        webobjects/
              WebObjects/
                  eoapplication/
                  eocontrol/
                  eodistribution/
                  eogeneration/
                  eointerface/
                  foundation/
                  jspservlet/
```
■ /System/Library

Check for these files and directories:

Frameworks/JavaWebObjects.framework: WebObjects library of classes, plus header files (Developer installations only)

Verifying Your Installation

Frameworks/JavaWOExtensions.framework: WebObjects Extensions framework, which contains extra dynamic elements and shared components

Java:The Java interfaces to WebObjects classes WebObjects/Adaptors: Contains WebObjects configuration files and adaptors

WebObjects/Adaptors: Contain WebObjects configuration files and adaptors

<span id="page-30-1"></span>WebObjects/Executables: Contains required WebObjects applications

### <span id="page-30-0"></span>Corrective Action

If the WebObjects adaptor is missing from your Apache web server's cgi-bin directory, reinstall it using the instructions found in ["CGI Adaptors" \(page 25\)](#page-24-0).

If you are missing any of the contents of your server's document root directory, copy the missing files from the following locations, or simply reinstall WebObjects.

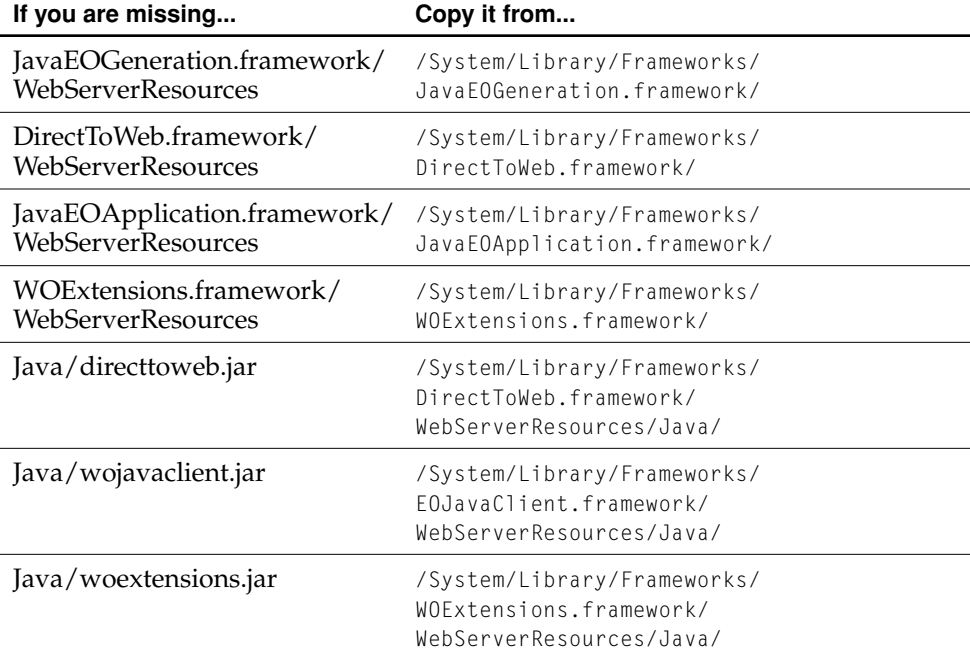

Verifying Your Installation

If you are missing any of the contents of your /System/Library , reinstall WebObjects.

### <span id="page-31-0"></span>Solaris File System Layout

On Solaris, these locations should contain the following files or directories:

■ Web Server Directories

```
Web Server CGI-Bin Directory\
     WebObjects: The WebObjects adaptor
Web Server Document Root Directory\
     WebObjects/
         Frameworks/
              JavaEOGeneration.framework/
                  WebServerResources/
              JavaDirectToWeb.framework/
                  WebServerResources/
             JavaEOApplication.framework/
                  WebServerResources/
              JavaWOExtensions.framework/
                  WebServerResources/
         Java/
             JavaDirectToWeb.jar
             wojavaclient.jar
             com/
                  apple/
                      client/
                           webobjects/
                            eoapplication/
                            eocontrol/
                            eodistribution/
                            eogeneration/
                            eointerface/
                            foundation/
                            jspservlet/
```
NEXT\_R00T directory

#### Verifying Your Installation

This is the location where you installed the WebObjects software. Check for these files and directories:

Library/WebObjects/Executables: Contains woservices.sh and woservices\_utils.sh

Library/Frameworks/WebObjects.framework: WebObjects library of classes, plus header files (Developer installations only)

Library/Frameworks/WOExtensions.framework: WebObjects Extensions framework, which contains extra dynamic elements and shared components

Library/Java: The Java interfaces to WebObjects classes

<span id="page-32-1"></span>Library/WebObjects/Adaptors: Contains WebObjects configuration files and adaptors.

### <span id="page-32-0"></span>Corrective Action

If you are missing any of the files from your server's *cgi-bin* directory, you can copy them from \$NEXT\_ROOT/Library/WebObjects/Adaptors/CGI to your HTTP server's *cgi-bin* directory.

If you are missing any of the contents of your server's *document root* directory, copy the missing files from the following locations, or simply reinstall WebObjects.

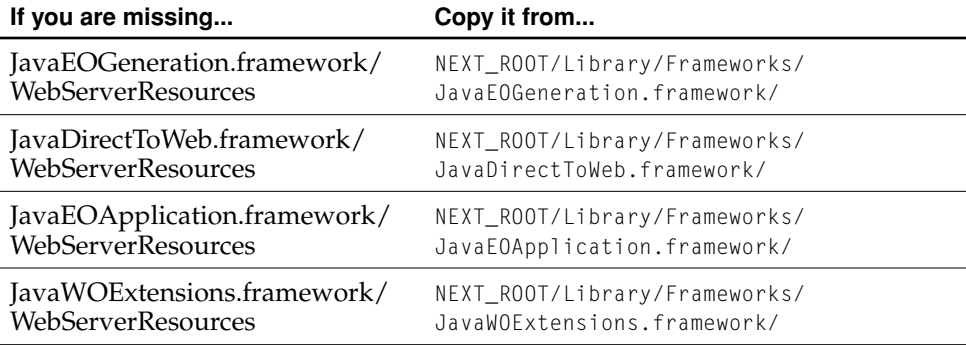

Verifying Your Installation

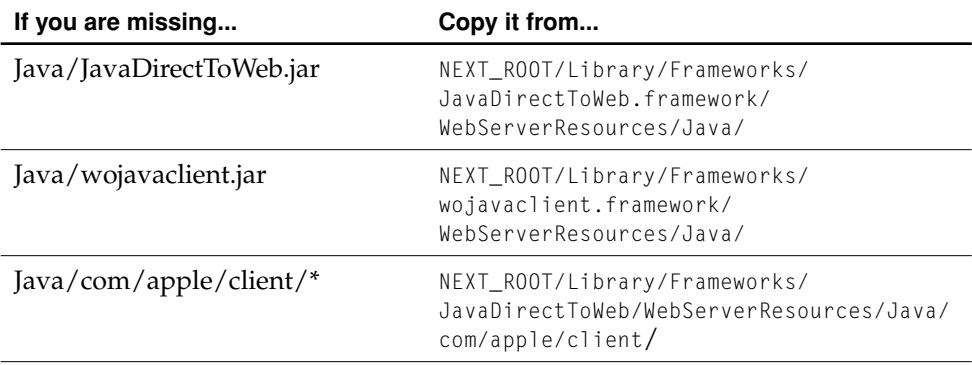

If you are missing any of the contents of the NEXT\_ROOT directory, reinstall WebObjects.

### <span id="page-33-0"></span>Windows 2000 File System Layout

The file listing below is broken down into those files that should be in your Web Server's directory structure and those that should be in WebObject Installation directory (NEXT\_ROOT).

#### ■ Web Server Directories

```
Web Server CGI-Bin Directory\
     WebObjects.exe
     WebObjects
Web Server Document Root Directory\
     WebObjects\
         Frameworks\
             DirectToJavaClient.framework\
                  WebServerResources\
             EOJavaClient.framework\
                  WebServerResources\
             JavaDirectToWeb.framework\
                  WebServerResources\
             JavaDirectToWeb.framework\
                  WebServerResources\
             JavaEOApplication.framework\
                  WebServerResources\
             JavaEOGeneration.framework\
```
#### Verifying Your Installation

```
 WebServerResources\
     JavaWOExtensions.framework\
         WebServerResources\
     WOExamplesHarness.framework\
         WebServerResources\
 Java\
     directtoweb.jar
     JavaDirectToWeb.jar
     woextensions.jar
     wojavaclient.jar
     com\
         apple\
              client\
                  directtoweb\
                  eoapplication\
                  eocontrol\
                  eodistribution\
                  eogeneration\
                  eointerface\
                  foundation\
                  playback\
                  webobjects\
         webobjects\
                  eoapplication\
                  eocontrol\
                  eodistribution\
                  eogeneration\
                  eointerface\
                  foundation\
                  jspservlet\
```
■ NEXT\_R00T directory

Library\Frameworks\WebObjects.framework: WebObjects library of classes, plus header files (Developer installations only)

Library\Frameworks\WOExtensions.framework: WebObjects Extensions framework, which contains extra dynamic elements and shared components

Library\Java: Java interfaces to WebObjects classes

<span id="page-34-0"></span>Library\WebObjects\Adaptors: WebObjects configuration files and adaptors

Verifying Your Installation

### <span id="page-35-0"></span>Corrective Action

If you are missing any of the files from your server's cgi-bin directory, you can copy them from Library\WebObjects\Adaptors\CGI to your HTTP server's cgi-bin directory.

If you are missing any of the contents of your server's document root directory, copy the missing files from the following locations, or simply reinstall WebObjects.

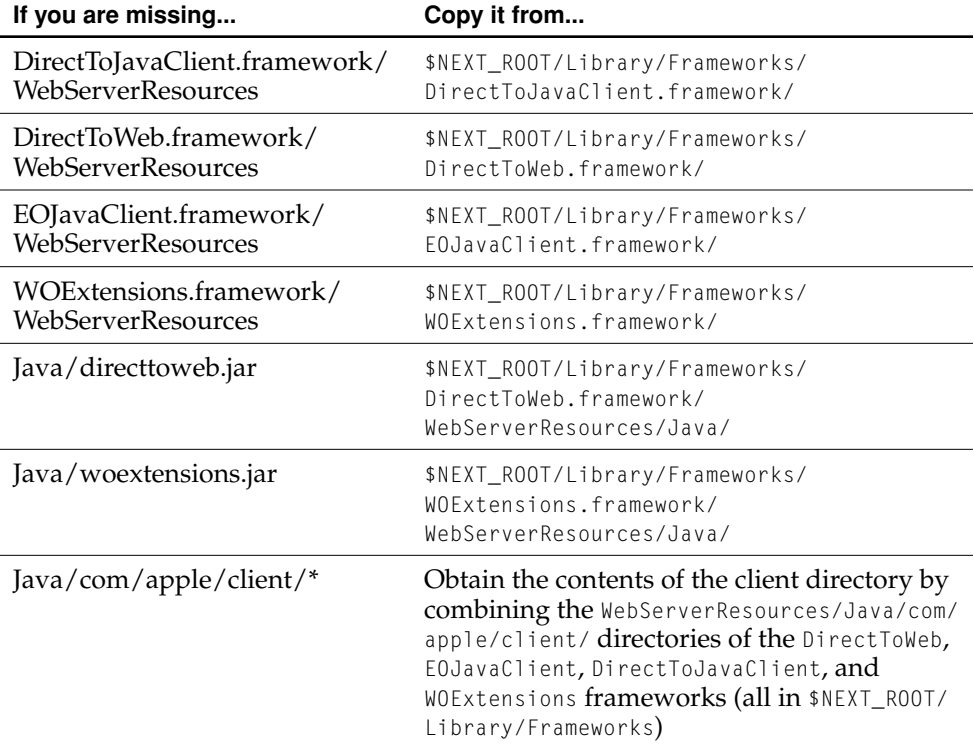

If you are missing any of the contents of the NEXT\_ROOT directory, reinstall WebObjects.

# <span id="page-36-0"></span>Index

### A, B

- adaptors
- Apache [17–](#page-16-2)[21](#page-20-2) CGI [25–](#page-24-0)[26](#page-25-2) database [13–](#page-12-1)[14](#page-13-2) directory services [14–](#page-13-0)[15](#page-14-1) Enterprise Objects [13–](#page-12-0)[15](#page-14-1) IIS [21–](#page-20-1)[23](#page-22-2) Netscape [23–](#page-22-0)[24](#page-23-1) Web server [17–](#page-16-0)[26](#page-25-2) Apache Web server adaptor [17–](#page-16-2)[21](#page-20-2)

### C

CGI adaptors [25–](#page-24-0)[26](#page-25-2)

### D

database installing adaptors [13–](#page-12-1)[14](#page-13-2) versions supported [13](#page-12-2) Dr. Watson, disable visual notification [8](#page-7-3) Dynamic Shared Object, compiling WebObjects adaptor as [18–](#page-17-0)[19](#page-18-2)

### E

environment variables, setting in Solaris [10](#page-9-2)

### F, G, H

file locations in Mac OS X [30–](#page-29-0)[31](#page-30-1) in Solaris [32–](#page-31-1)[33](#page-32-1) in Windows 2000 [34–](#page-33-1)[35](#page-34-0)

#### I

IIS adaptor [21–](#page-20-1)[23](#page-22-2) installing database adaptors [13](#page-12-3) IIS adaptor [21–](#page-20-3)[23](#page-22-2) JAR files [13](#page-12-4) Netscape adaptor [23–](#page-22-1)[24](#page-23-2)

### J, K

Japanese version of Windows, configuring default character encoding [8](#page-7-4) JAR files recommended installation location [13](#page-12-4) third party [7](#page-6-4) Java extensions folder location [13](#page-12-5) JavaMonitor starting automatically in Mac OS X [9](#page-8-3) JDBC installing adaptors [13–](#page-12-1)[14](#page-13-2) use in Enterprise Objects adaptors [13](#page-12-6)

### L

#### LDAP

as directory services provider [14](#page-13-3) reverse engineering a server [15](#page-14-0) supported servers [14](#page-13-4)

### M

Mac OS X file system layout [30–](#page-29-0)[31](#page-30-1) issues with CGI adaptors [26](#page-25-3) platform specific configuration issues [9](#page-8-4) Microsoft IIS ISAPI adaptor [21–](#page-20-1)[23](#page-22-2) MySQL JDBC driver [14](#page-13-5)

### N

Netscape iPlanet NSAPI adaptor [23–](#page-22-0)[24](#page-23-1) NEXT\_ROOT definition of [6](#page-5-1) setting in Solaris [10](#page-9-3)

### $\Omega$

OpenBase JDBC driver [14](#page-13-6) Oracle JDBC driver [14](#page-13-7)

### P, Q, R

performance caching turning off on Mac OS X [9](#page-8-5)

### S

servlet deployment [7](#page-6-5) Solaris file system layout [32–](#page-31-1)[33](#page-32-1) platform specific configuration issues [10](#page-9-4) SQL Server JDBC driver [14](#page-13-8) supported databases [13](#page-12-2) LDAP servers [14](#page-13-9) Web servers [17](#page-16-4)

### T, U, V

testing application building [29](#page-28-0) correct processes running [27](#page-26-1) database connectivity [28–](#page-27-1)[29](#page-28-2) running an application [28](#page-27-0)

### W, X, Y, Z

Windows 2000 file system layout [34–](#page-33-1)[35](#page-34-0) JDK version [13](#page-12-7) platform specific configuration issues [8](#page-7-5) wotaskd, starting automatically in Mac OS X [9](#page-8-6)